**Warehouse Requisitions Tied to GL** *Benefits of report:*

- View warehouse orders for a specific period
- View detail by line item
- View detail by account distribution
- Will provide the status of the Requisition
- Will show change in price, if applicable

# **Warehouse Requisition Tied to GL**

On Dashboard, click the Schools/Departments tab.

#### In the box labeled Procurement, click Warehouse Requisition Tied to

GL.

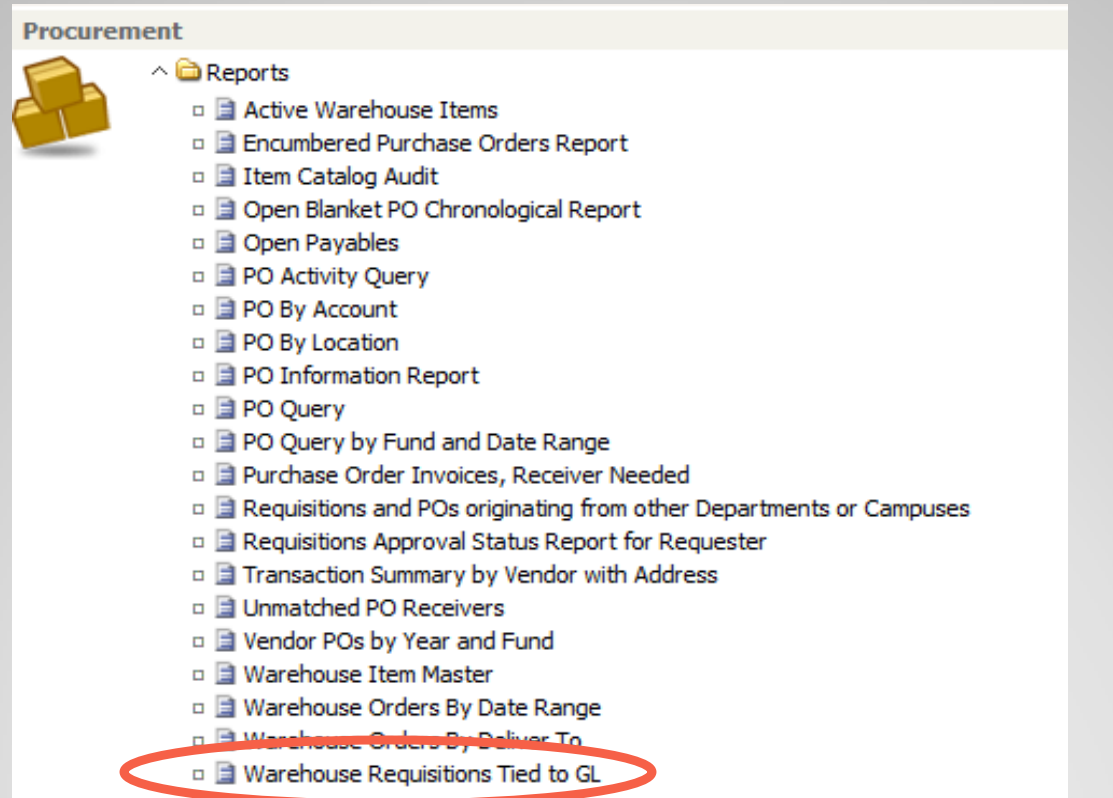

A dialog box will appear, enter location, beginning date, and end date. The status can be left as 'ALL' and click OK.

*Helpful Tip:* Use the calendar icon to enter dates to assure they are in the correct format.

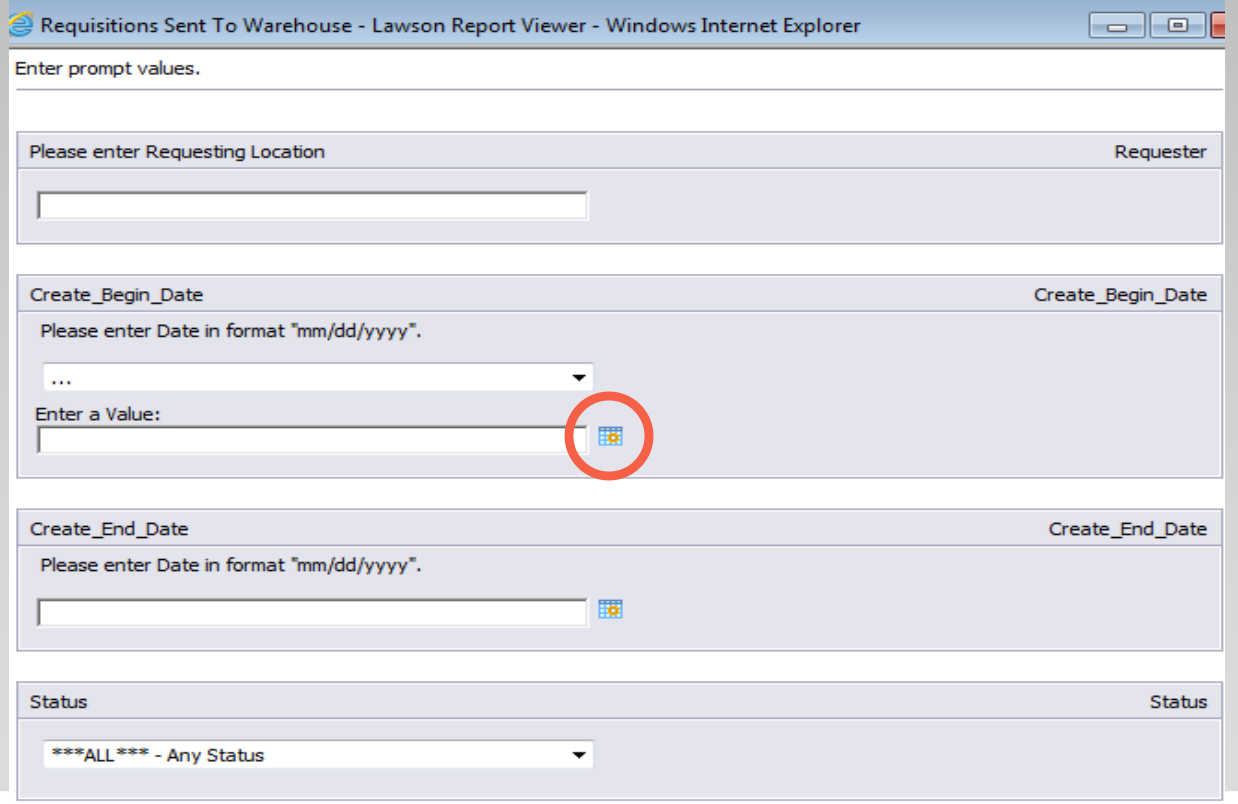

ОК

A list of requisitions and associated information will appear.

To see more detail, click on "Line Info" or "Dist Info".

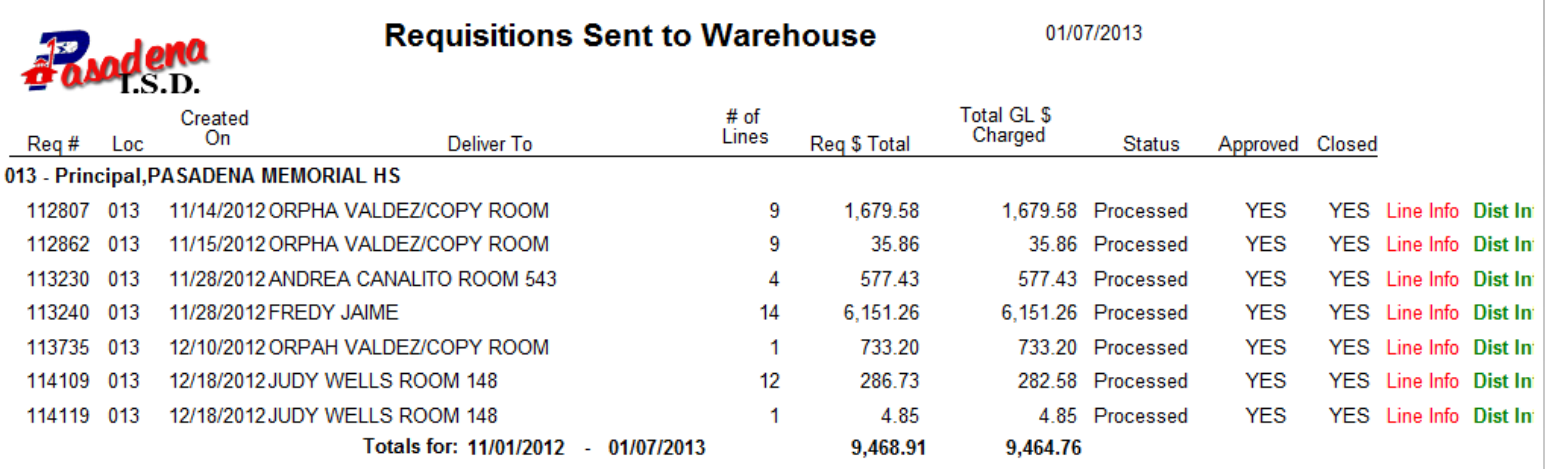

Click "Line Info" and the report will show the detail about each line on the requisition.

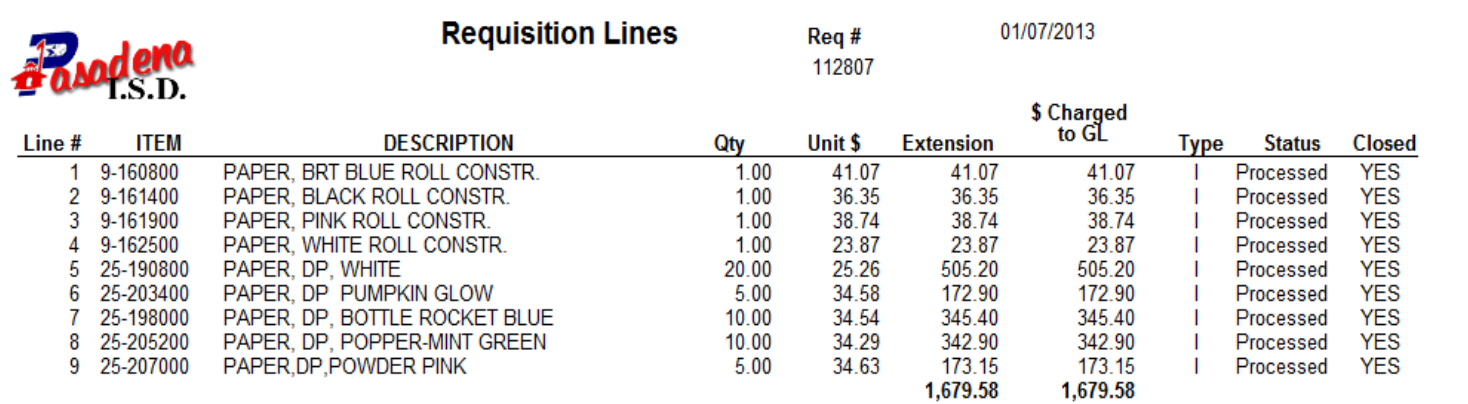

Click "Dist Info" and the report pane will show the account code charges for each line item.

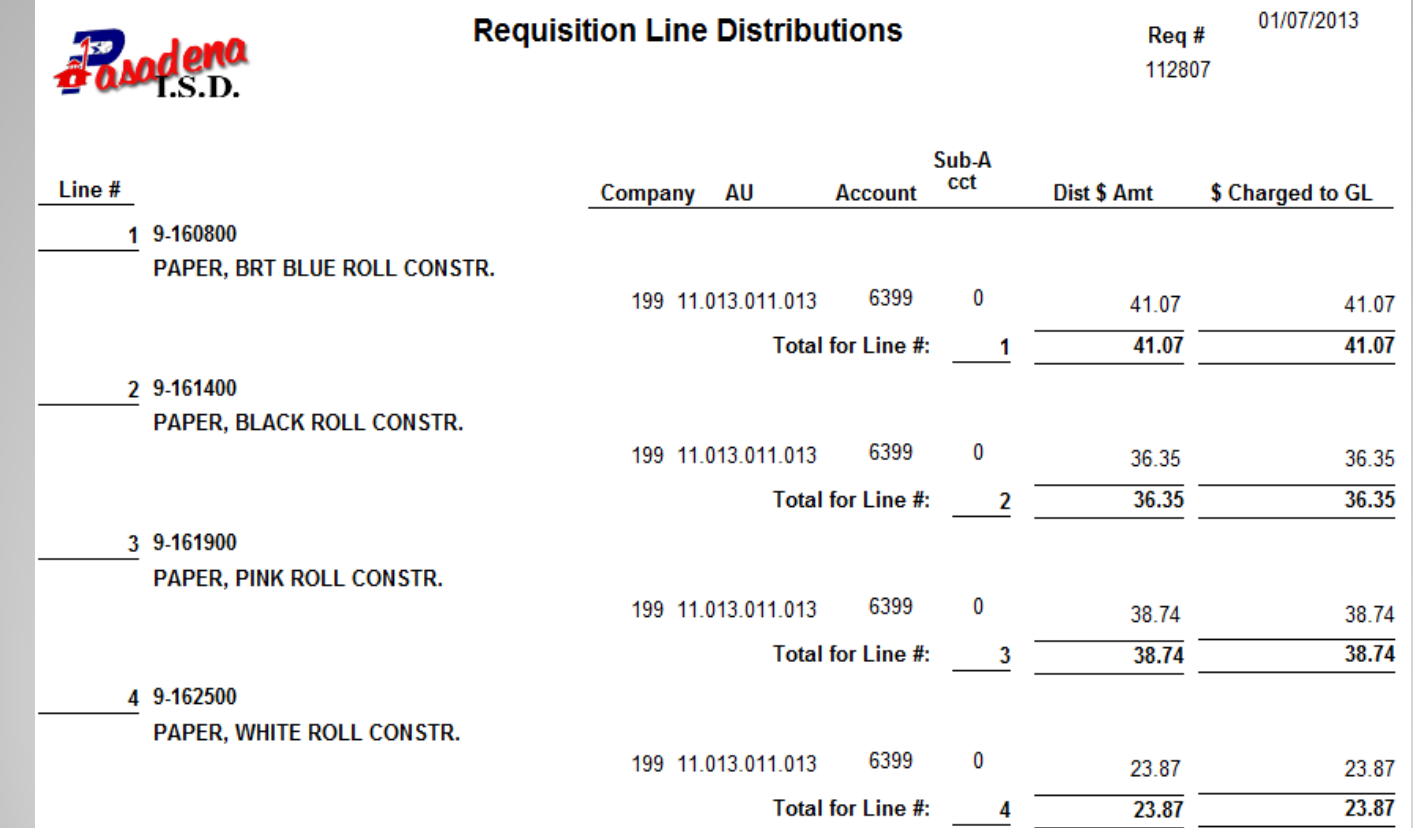